# VSys One Filtering Webinar Fall 2023

Filtering is key to finding subsets of your data to work with, report on or communicate with. While we are specifically looking at the Advanced People search screen for the webinar anywhere you see the +Add link you can get to these filters.

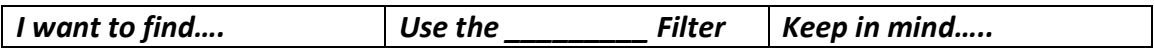

### Addresses:

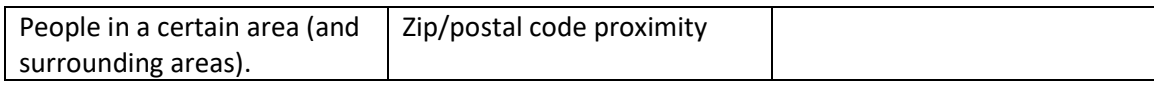

### Certifications:

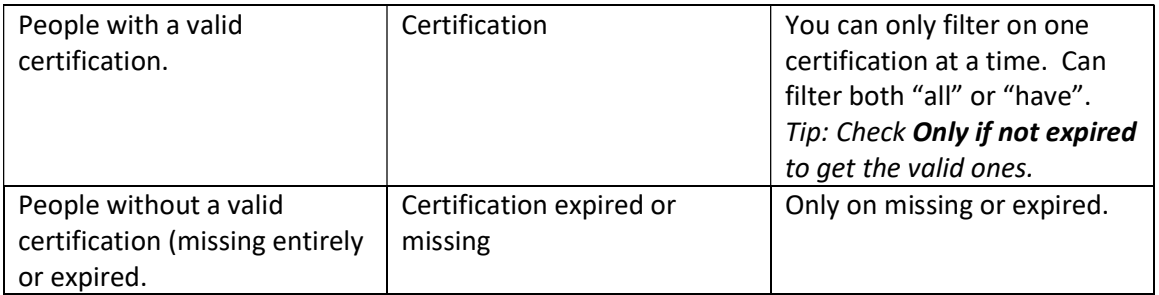

#### Example:

If I wanted to find everyone with a valid Flu shot, I would use the Certification filter check the Only if not expired option.

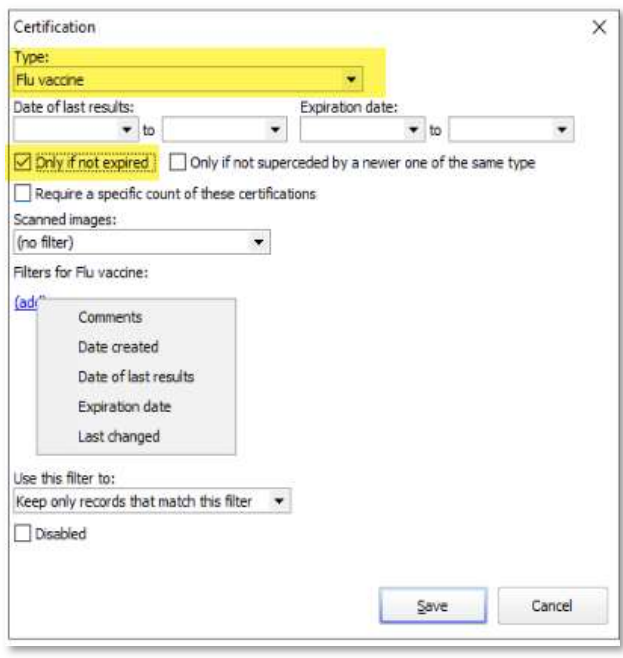

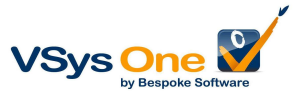

## Dates:

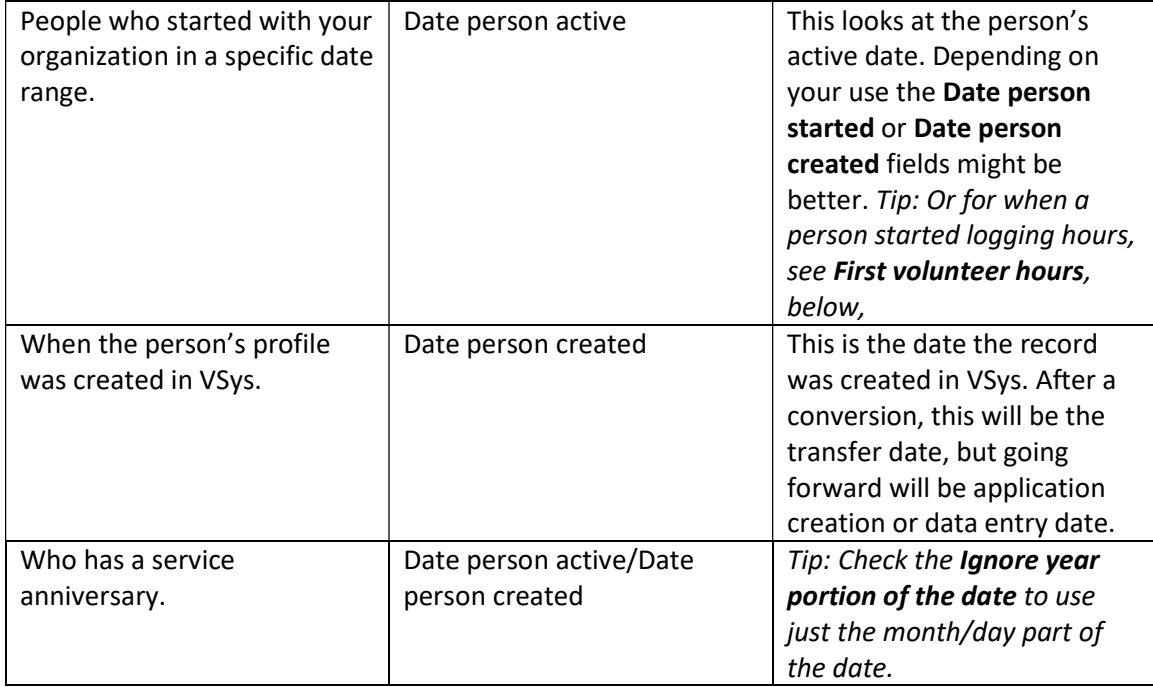

# Hours:

The hours filters are your "evidence" filter, telling you who actually showed up and their history.

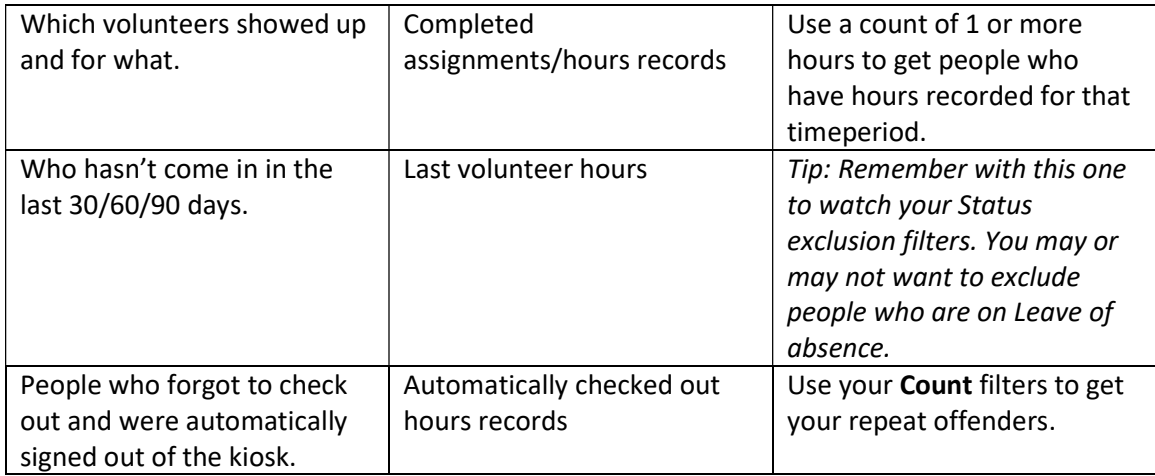

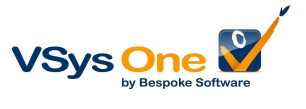

Example:

Let's say we had a Measles exposure risk. If we look for everyone who had more than 1 hour, on the  $5<sup>th</sup>$ , between 8am and noon, in specific jobs/service areas we can find all the people who might have been exposed.

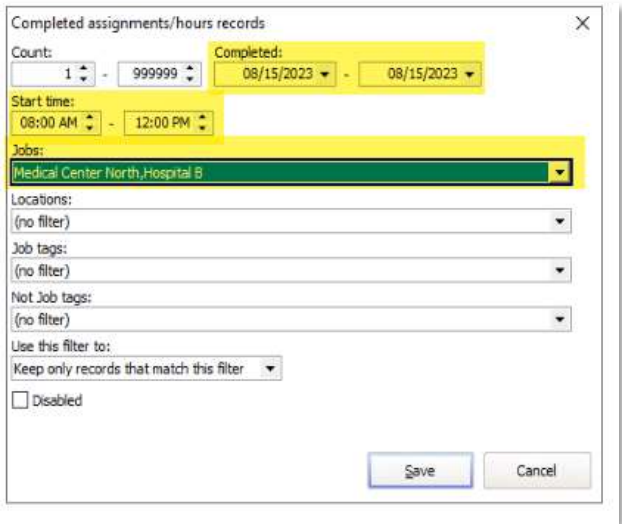

This is also a useful filter if you're trying to find everyone who actually worked a special event.

### Assignments:

Remember, assignments are "predictive" – who is "supposed" to be here. The Hours filters tell you who was here.

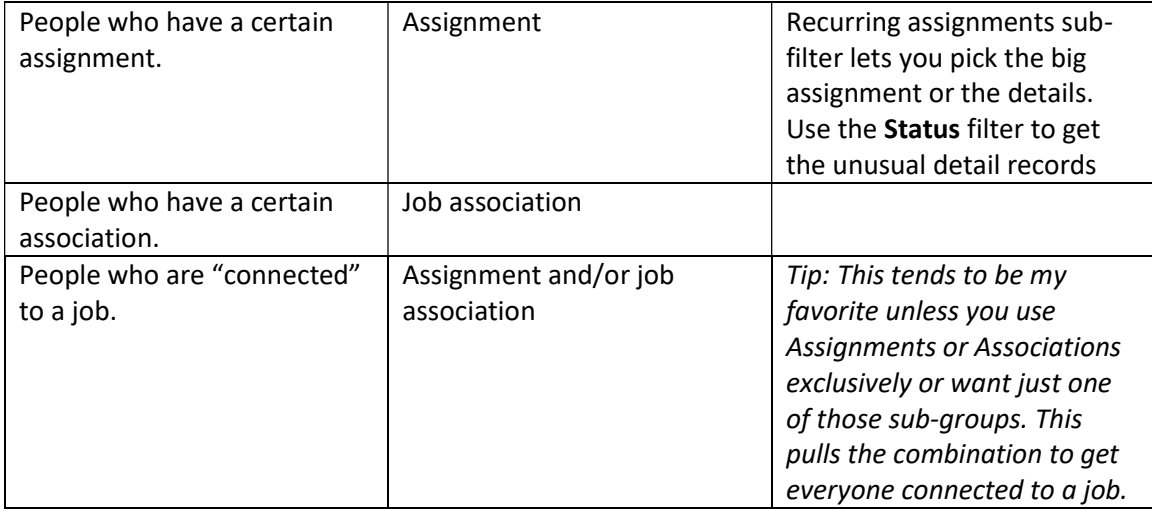

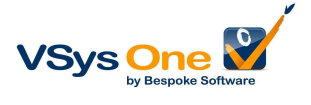

# Example:

I want to know who has cancelled or called out for the next two months. By picking my jobs and combining that with a date range and status I can see all the volunteers who have cancelled.

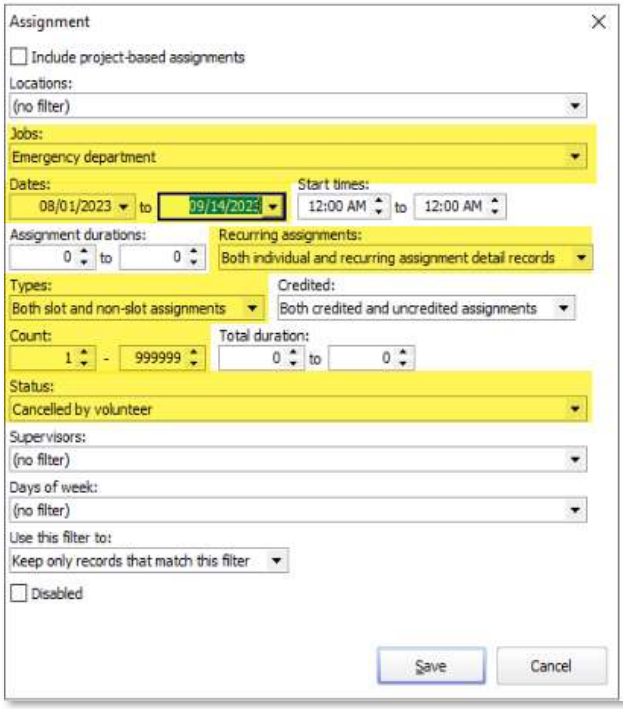

## Other:

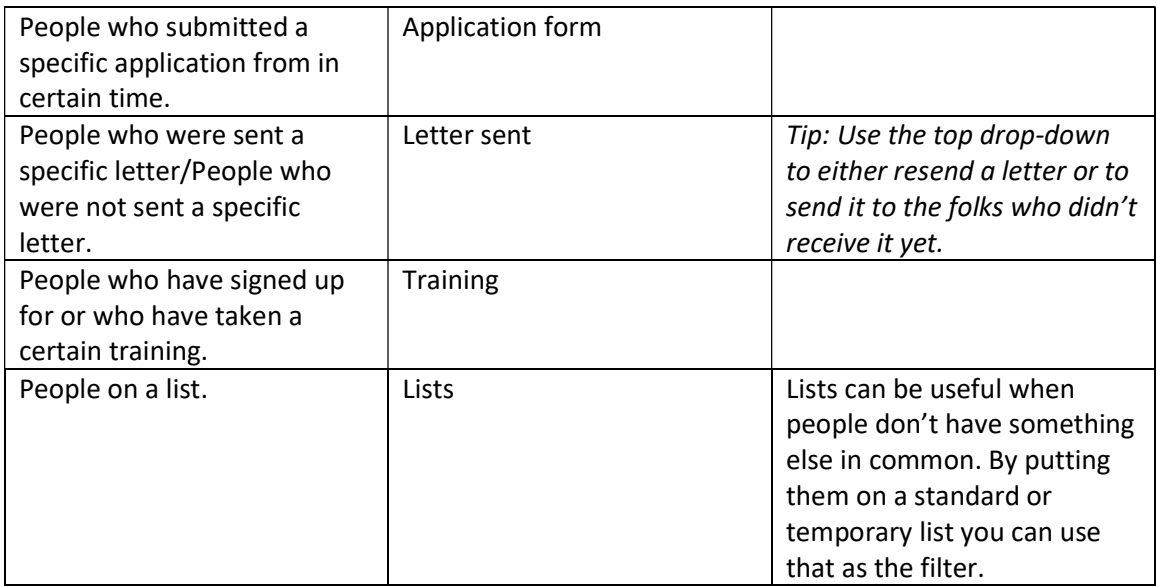

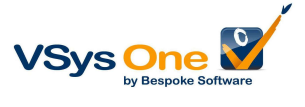

# Personal properties:

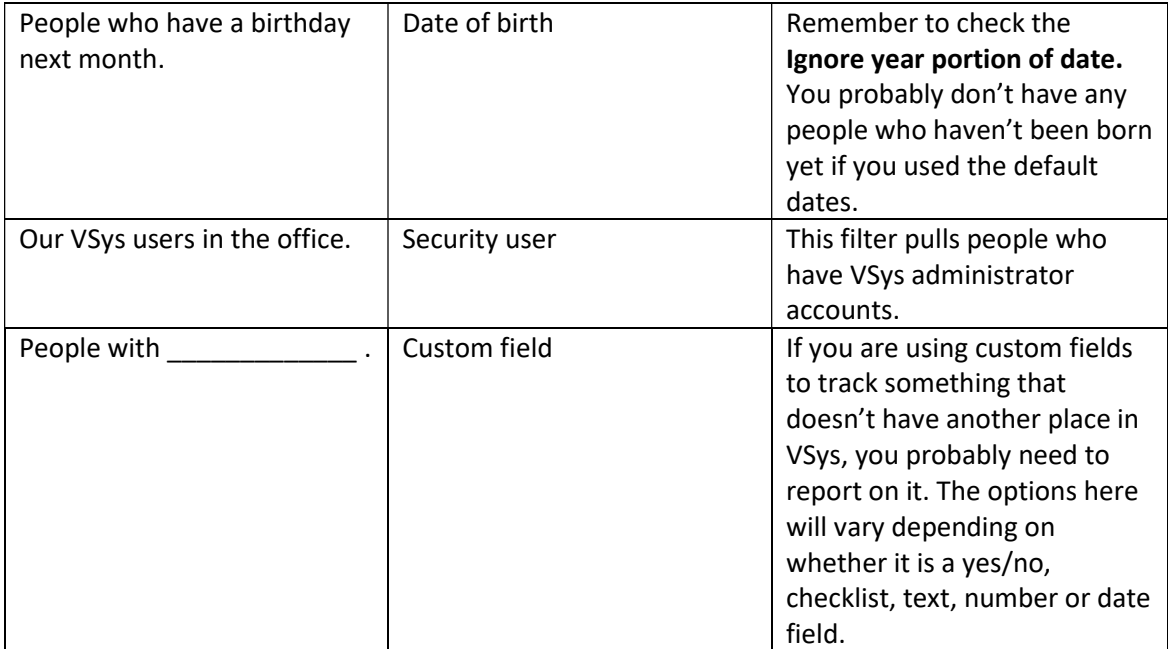

#### Status:

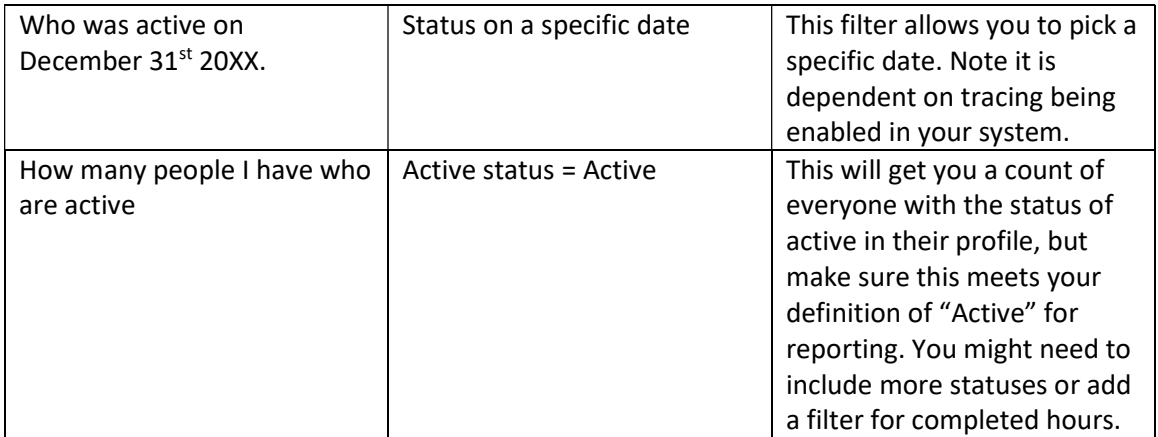

#### Transitions:

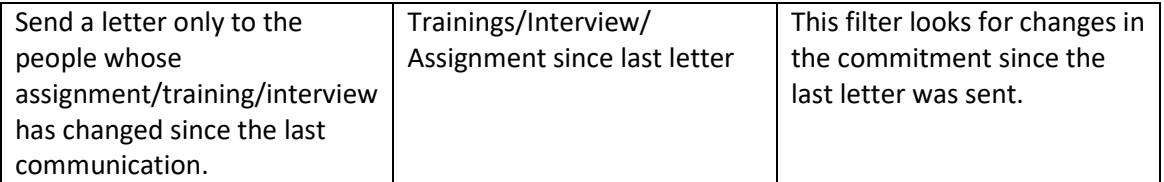

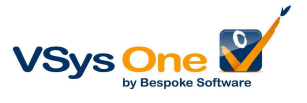

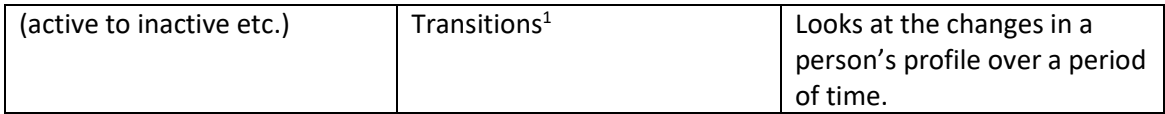

#### Stacked Filters:

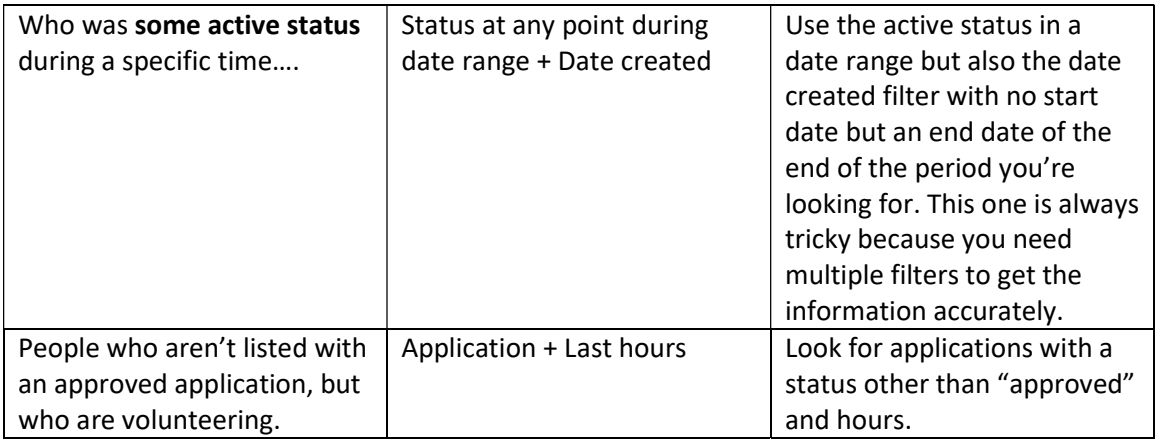

### Filtering for "missing" information:

It's easy for the computer to look for existing information, but harder to find "empty" pieces. There are a few "missing" filters – Certifications, Email, Web/kiosk passwords. But if you're trying to find other missing information it can be done with an Intellilist.

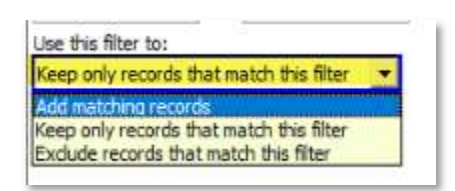

We talked about the filters we looked at as being "and" filter (Keep only records that match this filter). But there are more complicated options. We can use one filter to find everyone in the system, then subtract (Exclude) everyone who meets another filter to make a list of the remaining people as people who are missing that information. Or create results that add two filters together instead of making the results match all the filters.

 $1$ Transitions requires a little more explanation. The transitions section lists a lot of changes tracked about a person and this allows you to filter on them. They are very detailed and specific, but for most cases there a broader filter in the list that will get you that information easier. If the filter you find is not detailed enough then consider looking in Transitions.

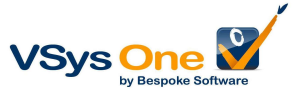